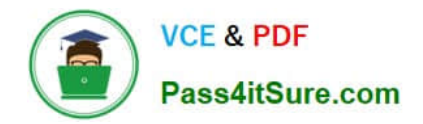

**HPE2-T35Q&As**

Using HPE OneView

# **Pass HP HPE2-T35 Exam with 100% Guarantee**

Free Download Real Questions & Answers **PDF** and **VCE** file from:

**https://www.pass4itsure.com/hpe2-t35.html**

100% Passing Guarantee 100% Money Back Assurance

Following Questions and Answers are all new published by HP Official Exam Center

**8 Instant Download After Purchase** 

**83 100% Money Back Guarantee** 

- 365 Days Free Update
- 800,000+ Satisfied Customers  $\epsilon$  or

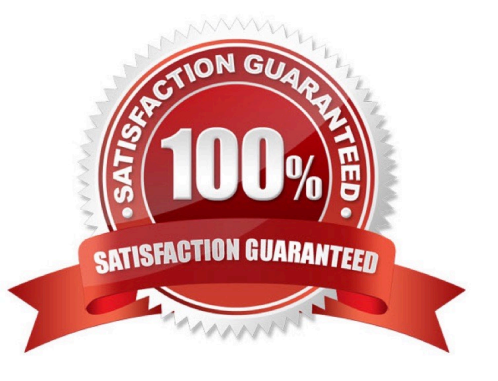

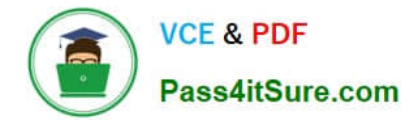

# **QUESTION 1**

Which HPE OneView feature enables the detection of lost Ethernet connectivity on interconnect uplink ports?

A. M-LAG

B. Smart Link

C. QoS

D. VxLAN

Correct Answer: B

## **QUESTION 2**

A server administrator wants to prevent excessive unknown destination frames from affecting the network performance of Synergy compute modules. Which HPE OneView setting at the Logical Interconnect Group level can help?

- A. storm control
- B. loop protection
- C. SNMPv3
- D. IGMP snooping

Correct Answer: A

#### **QUESTION 3**

Refer to the exhibit.

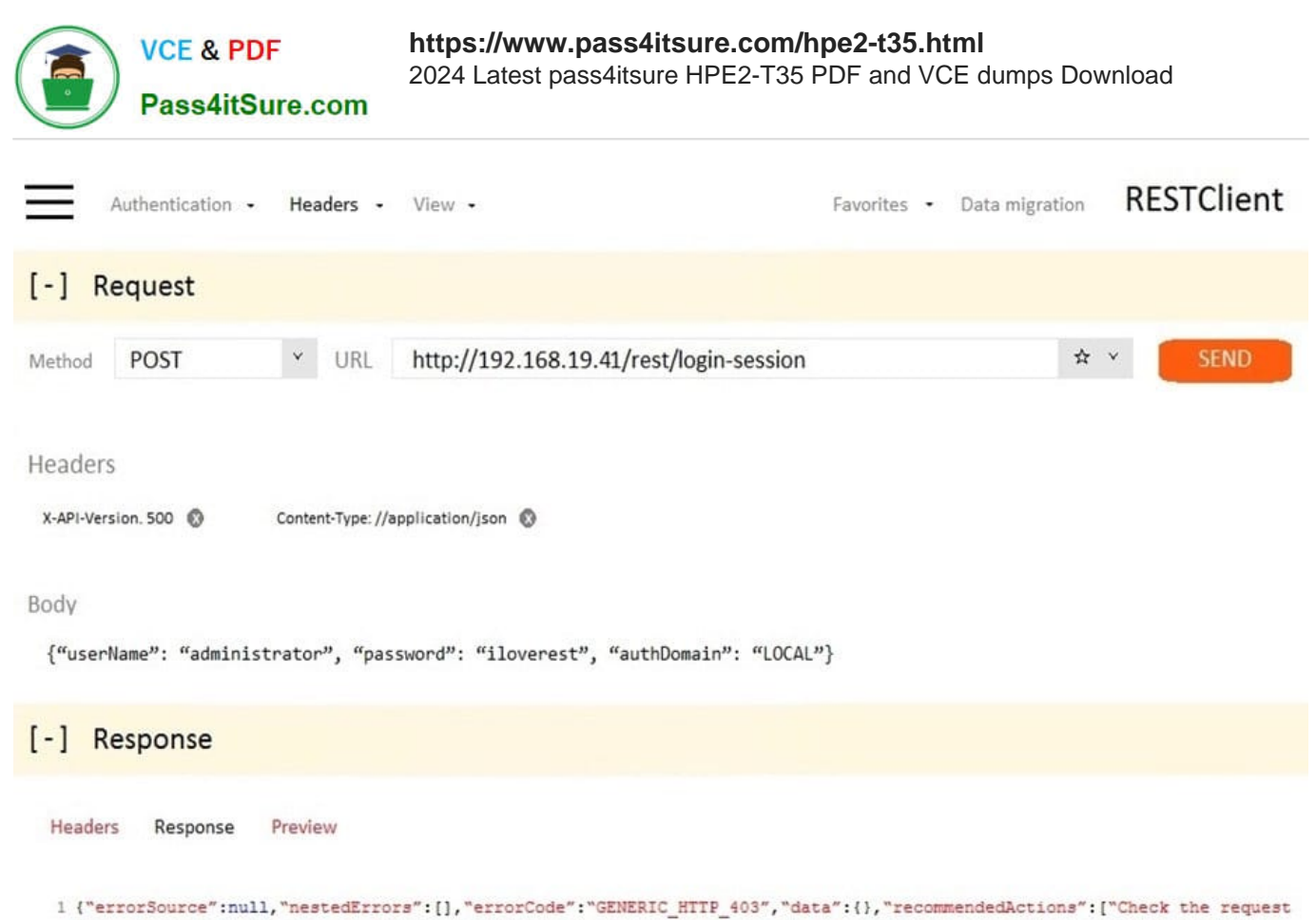

URI, then resend the request."], "details": "You are allowed to access the requested resource.", "message": "Forbidden"}

A server administrator using the REST API is troubleshooting the error seen in the exhibit. What needs to be fixed in the command?

- A. add the missing authentication token to the header
- B. change http to https in the URL
- C. change the "login-sessions" string in the URL to "login-session"
- D. change the POST method to PUT

Correct Answer: D

## **QUESTION 4**

When the HPE OneView appliance starts up for the very first time, what is the administrator required to do immediately after logging in for the first time?

- A. Configure the management IP
- B. Add licenses
- C. Change the Administrator password
- D. Create a backup
- Correct Answer: B

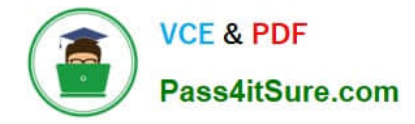

## **QUESTION 5**

After assigning a server profile to an HPE ProLiant blade, you notice that the serial number being reported on the server profile page is not the one that matches the label on the server. You want the reported serial number to match the label. What do you need to do?

A. Create a new Server Profile and go to the "Advanced" section, then change the radio button for the serial number/UUID from "Virtual" to "Physical" and apply it to the server.

B. Edit the Server Profile and go to the "Advanced" section, then change the radio button for serial number/UUID from "Virtual" to "Physical".

C. Create a new Server Profile Template and go to the "Advanced" section, then change the radio button for the serial number/UUID from "Virtual" to "Physical".

D. Edit the Server Profile and go to the "Advanced" section, then change the radio button for serial number/ UUID from "Virtual" to "Physical" and enter the serial number.

Correct Answer: D

[HPE2-T35 PDF Dumps](https://www.pass4itsure.com/hpe2-t35.html) [HPE2-T35 Practice Test](https://www.pass4itsure.com/hpe2-t35.html) [HPE2-T35 Braindumps](https://www.pass4itsure.com/hpe2-t35.html)